## Password Change Procedure

- 1. About Managing Passwords
	- ① The initial password is valid for 2 months. Change your password as soon as possible.
	- ② The changed password is valid for one year.
	- ③ Since the password change history is saved up to three generations ago, you cannot use the same password as the previous one.
	- ④ Do not use university passwords on off-campus sites.
	- ⑤ Do not use (do not enter) university user IDs and passwords on shared PCs such as hotels and Internet cafes.
- 2. To change your password

To change your password from off-campus, you will need an email address for sending the one-time password. Click "Password Change (reset) User Information Confirmation" on CNC website (https://www.cc.saga-u.ac.jp/).

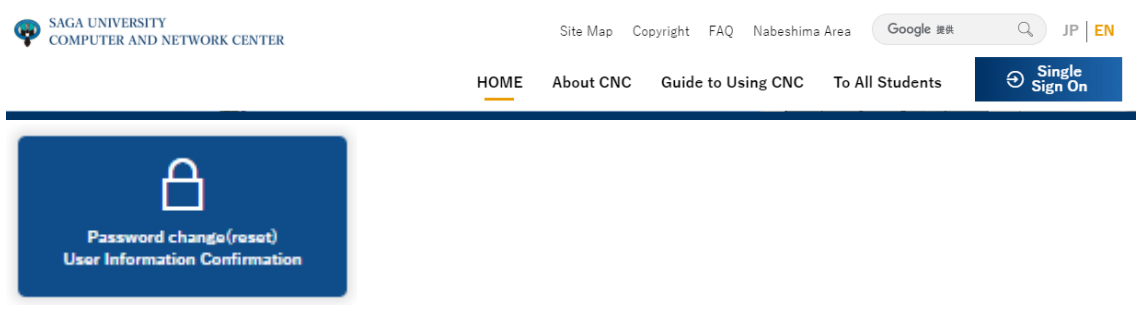

Click [here] for "Password Change/User Information Confirmation

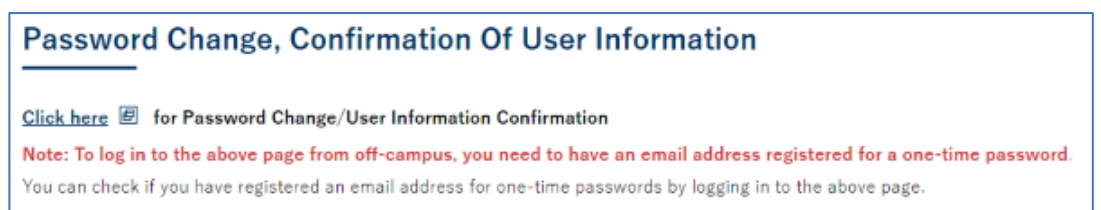

When the Single Sign-On Login Authentication screen appears, enter your user ID and password.

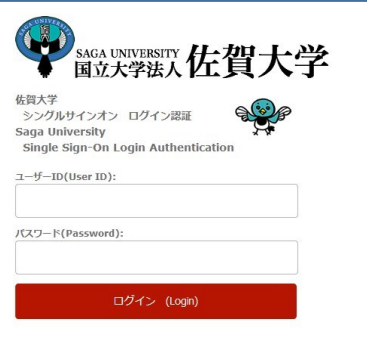

When your "User information reference" screen appears, click [Change your Password].

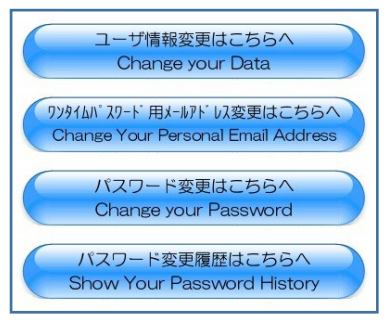

When the "How to change your login password" screen appears, click "Change Password Screen".

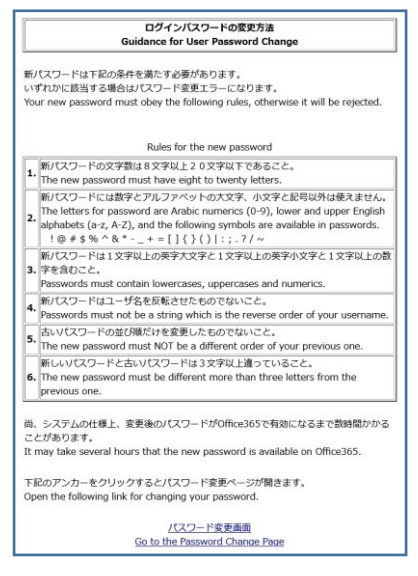

When the "User Change Password" screen appears, enter the "Current Password" in the "Current Password" field. Enter "New password" in [New password] and [New password (confirmation)], then click [Change Password] at the bottom of the screen.

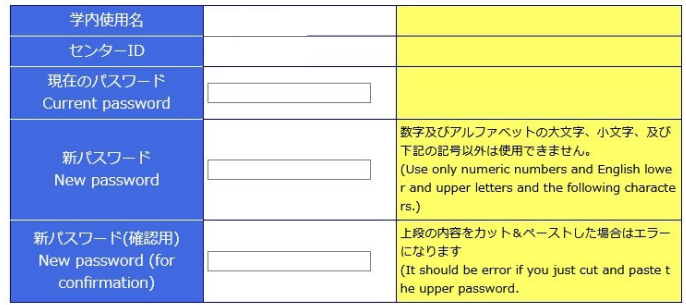